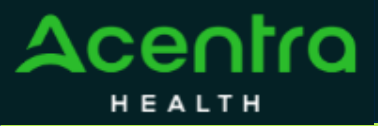

## **Provider Portal Quick Reference Guide** *How to Change Context*

## **Summary**

Users associated with more than one provider can change their context to see location information or cases associated with each provider. The instructions below detail how to change context in the Atrezzo Provider Portal.

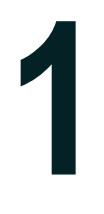

## **Click on Change Context**

Users with access to more than one context will see a black bar just below the navigation bar, indicating the current context. Click **CHANGE CONTEXT** just below the company logo.

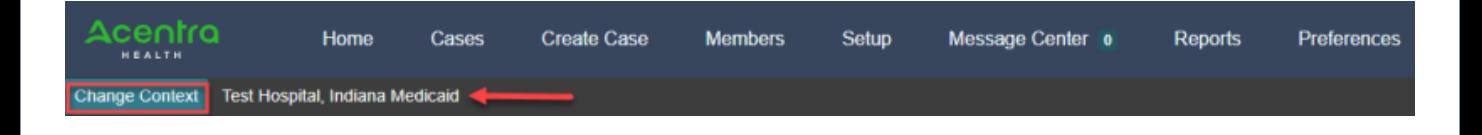

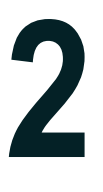

## **Select New Context**

**Navigate the System** 

The current provider information displays in the top section. Your available provider contexts will be listed below. Click on the arrow to the right of the desired provider to log into that context.

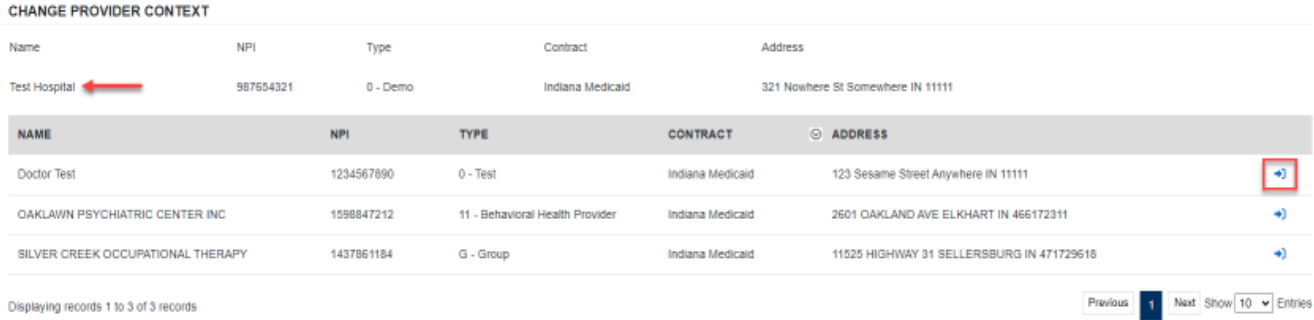

Displaying records 1 to 3 of 3 records

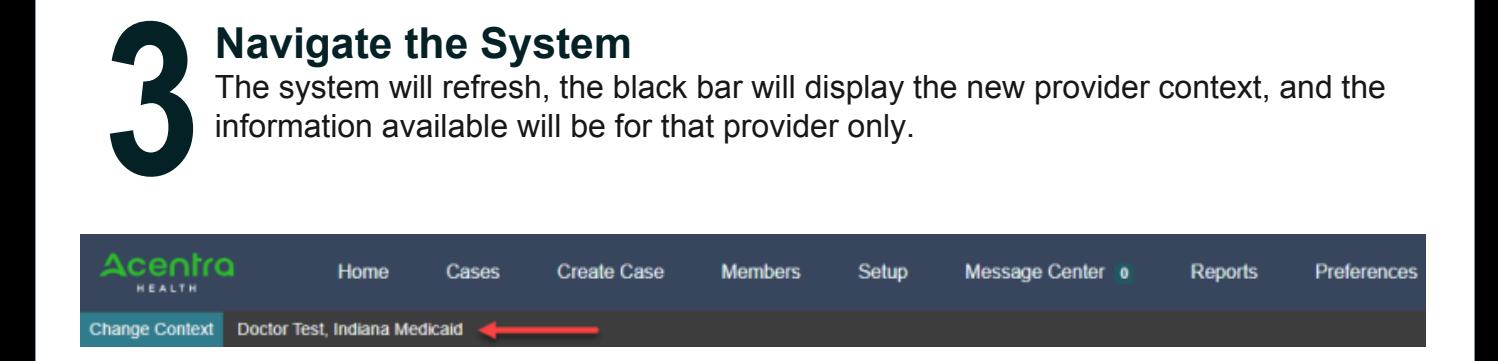

The system will refresh, the black bar will display the new provider context, and the